# First Steps with Relax-and-Recover (abbreviated **ReaR**)

#### **Understand how ReaR works by running it yourself**

## **Johannes Meixner**

<jsmeix@suse.com>

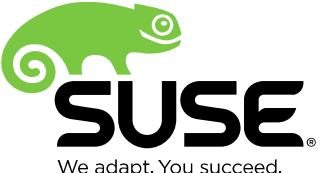

# **What this workshop is about**

To get some initial basic understanding how Relax-and-Recover works you will use it yourself on two virtual machines on your laptop.

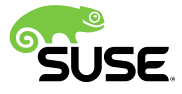

## **Topics**

**Preconditions** Install Relax-and-Recover Configure Relax-and-Recover Run "rear mkbackup" Run "rear recover"

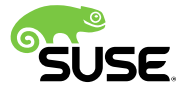

## **Preconditions**

#### An NFS server runs on the laptop

It exports a directory in "rw" mode (in the following text "/nfs" is used as name for that directory) Two simple virtual machines run on the laptop  $x86/x86$  64 with BIOS (no UEFI) Hardware virtualization (no paravirtualization) A single virtual 20GB harddisk (IDE disk) A usual virtual CDROM drive (IDE CDROM) A single usual virtual network interface card (no special driver/firmware)

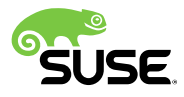

# **Preconditions (cont.)**

The first virtual machine

A small and simple Linux system is running

Installed in a single ext3/ext4 filesystem

Using GRUB/GRUB2 as bootloader

It can access the NFS server that runs on the laptop

**mount -v -t nfs [-o nfsvers=3,nolock] 192.168.100.1:/nfs /mnt**

#### The second virtual machine

Identical "hardware" as the first virtual machine BIOS, same kind of 20GB harddisk, CDROM, same NIC "Empty" (without an operating system)

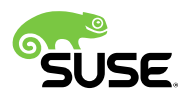

## **Install Relax-and-Recover**

#### Install from GitHub

- **git clone https://github.com/rear/rear.git ; cd rear**
- Copy an existing directory
	- **mkdir rear ; scp -r root@192.168.100.1:/rear/\* rear ; cd rear**
		- (recursive scp copies symlinks as regular duplicated files)

#### Get a RPM package

- From the openSUSE Build Service
	- **http://download.opensuse.org/repositories/Archiving:/Backup:/Rear/**
- From a Linux distribution
	- E.g. Fedora: **yum install rear**

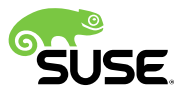

# **Install Relax-and-Recover (cont. 1)**

Needed other software to run ReaR (excerpts) **SUSE** 

**zypper install lsb-release**

Fedora

**yum install genisoimage**

(at least on Fedora 25 server)

Ubuntu

**sudo apt-get install nfs-common**

**sudo apt-get install syslinux-common**

**sudo apt-get install isolinux**

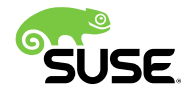

# **Install Relax-and-Recover (cont. 2)**

Other prerequirements to run ReaR (excerpts)

**SUSE** 

**echo "OS\_VENDOR=SUSE\_LINUX" > etc/rear/os.conf**

**echo "OS\_VERSION=12" >> etc/rear/os.conf**

Fedora

Disable SELinux

1.) Set "SELINUX=disabled" in /etc/sysconfig/selinux or /etc/selinux/config

2.) Reboot

3.) Confirm that the getenforce command shows "Disabled"

Have sufficient space in TMPDIR

**export TMPDIR=/var/tmp**

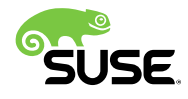

## **Configure Relax-and-Recover**

Start with an appropriate example config file

**cp usr/share/rear/conf/examples/SLE11-ext3-example.conf etc/rear/local.conf**

Adapt etc/rear/local.conf as needed

Mandatory

**BACKUP\_URL=nfs://192.168.100.1/nfs**

**Optional** 

Access the ReaR recovery system from remote via ssh

**SSH\_ROOT\_PASSWORD="rear"**

Let the ReaR recovery system run dhclient for network setup

**USE\_DHCLIENT="yes"**

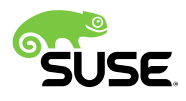

# **Configure Relax-and-Recover (cont.)**

### Specific adaptions in etc/rear/local.conf

Fedora

**export TMPDIR=/var/tmp**

Ubuntu

Work around that there is no eth0 in the ReaR recovery system

```
lsmod | tail -n +2 | cut -d ' ' -f 1 | tac | tr -s '[:space:]' ' '
```
**MODULES\_LOAD=( pata\_acpi floppy mii 8139cp psmouse 8139too autofs4 parport lp ppdev parport\_pc sunrpc i2c\_piix4 mac\_hid 8250\_fintek soundcore snd snd\_timer snd\_seq\_device snd\_seq virtio\_rng serio\_raw snd\_rawmidi input\_leds snd\_seq\_midi\_event snd\_seq\_midi snd\_pcm snd\_hwdep snd\_hda\_core snd\_hda\_codec snd\_hda\_intel snd\_hda\_codec\_generic isofs )**

Work around that udevd does not work in the ReaR recovery system

PRE\_RECOVERY\_SCRIPT="mknod /dev/sda b 8 0 ; mknod /dev/sda1 b 8 1 ; **mknod /dev/sda2 b 8 2"**

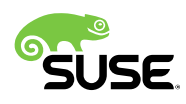

## **Run "rear mkbackup"**

#### 1.) **usr/sbin/rear -d -D mkbackup**

Running that in the Linux system on the first virtual machine results on the NFS server a /nfs/HOSTNAME directory that contains in particular

The ReaR recovery system as a bootable ISO image

**rear-HOSTNAME.iso**

A backup of the files of the Linux system on the first virtual machine **backup.tar.gz**

2.) Shut down the first virtual machine

Simulate a disaster happened on the first virtual machine

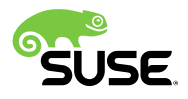

## **Run "rear recover"**

1.) Boot the second virtual machine

Boot via CDROM from the rear-HOSTNAME.iso

2.) On the ReaR recovery system log in as root (no password)

### 3.) **rear -d -D recover**

On the second virtual machine

a system gets installed from scratch

as it had been before on the first virtual machine

4.) Reboot the second virtual machine Boot from harddisk to run the re-created system

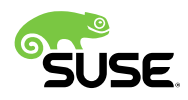

As a general public accessible entry point visit the openSUSE Wiki page

**SDB:Disaster Recovery**

http://en.opensuse.org/SDB:Disaster\_Recovery

Thank you.

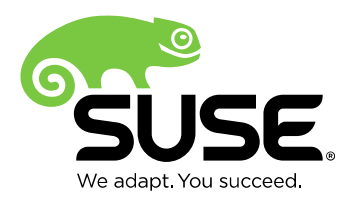

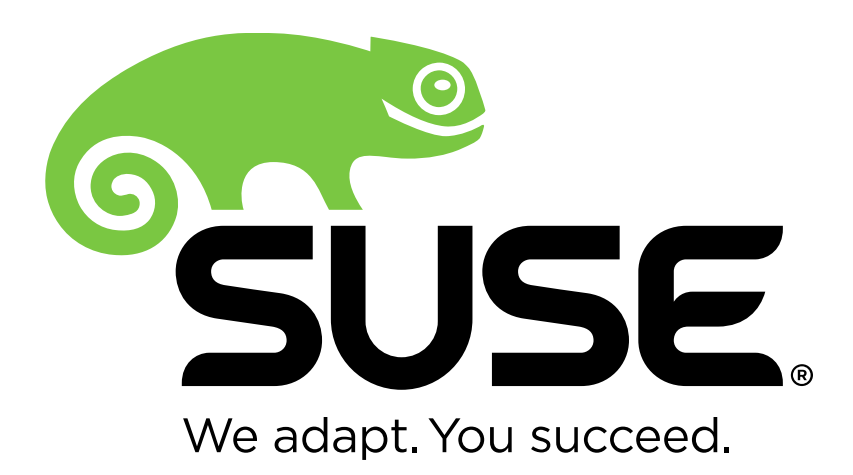

**Corporate Headquarters**

Maxfeldstrasse 5 90409 Nuremberg Germany

+49 911 740 53 0 (Worldwide) www.suse.com

Join us on: [www.opensuse.org](http://www.opensuse.org/)

#### **Unpublished Work of SUSE LLC. All Rights Reserved.**

This work is an unpublished work and contains confidential, proprietary and trade secret information of SUSE LLC. Access to this work is restricted to SUSE employees who have a need to know to perform tasks within the scope of their assignments. No part of this work may be practiced, performed, copied, distributed, revised, modified, translated, abridged, condensed, expanded, collected, or adapted without the prior written consent of SUSE. Any use or exploitation of this work without authorization could subject the perpetrator to criminal and civil liability.

#### **General Disclaimer**

This document is not to be construed as a promise by any participating company to develop, deliver, or market a product. It is not a commitment to deliver any material, code, or functionality, and should not be relied upon in making purchasing decisions. SUSE makes no representations or warranties with respect to the contents of this document, and specifically disclaims any express or implied warranties of merchantability or fitness for any particular purpose. The development, release, and timing of features or functionality described for SUSE products remains at the sole discretion of SUSE. Further, SUSE reserves the right to revise this document and to make changes to its content, at any time, without obligation to notify any person or entity of such revisions or changes. All SUSE marks referenced in this presentation are trademarks or registered trademarks of Novell, Inc. in the United States and other countries. All third-party trademarks are the property of their respective owners.

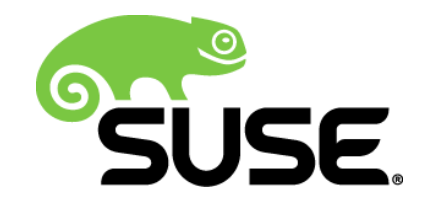